## **Regeln erstellen:**

- 1. Öffne die **SMART HOME** by hornbach App im Apple App Store bzw. im Google Play Store oder verwende die Browseranwendung unter www.smarthomebyhornbach.ch.
- 2. Klicke auf das Plus-Symbol in der Ecke oben rechts und nachfolgend auf den Begriff «Regel».

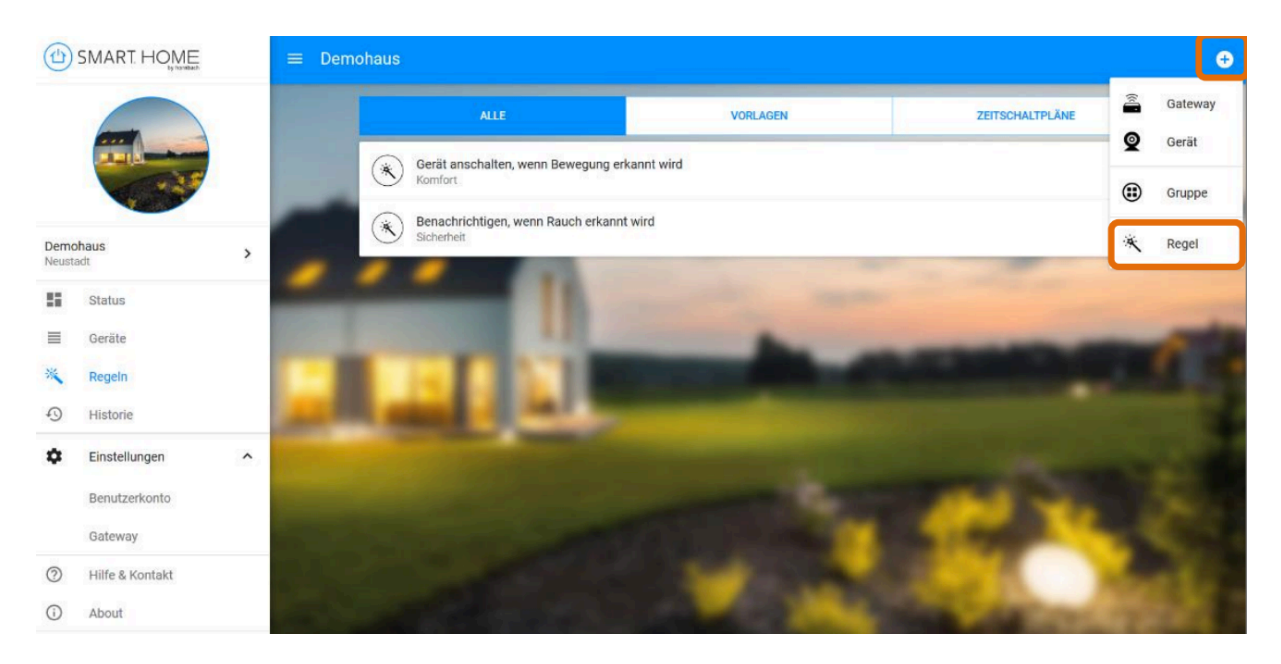

3. Wähle die passende Kategorie und anschliessend die gewünschte Regel aus.

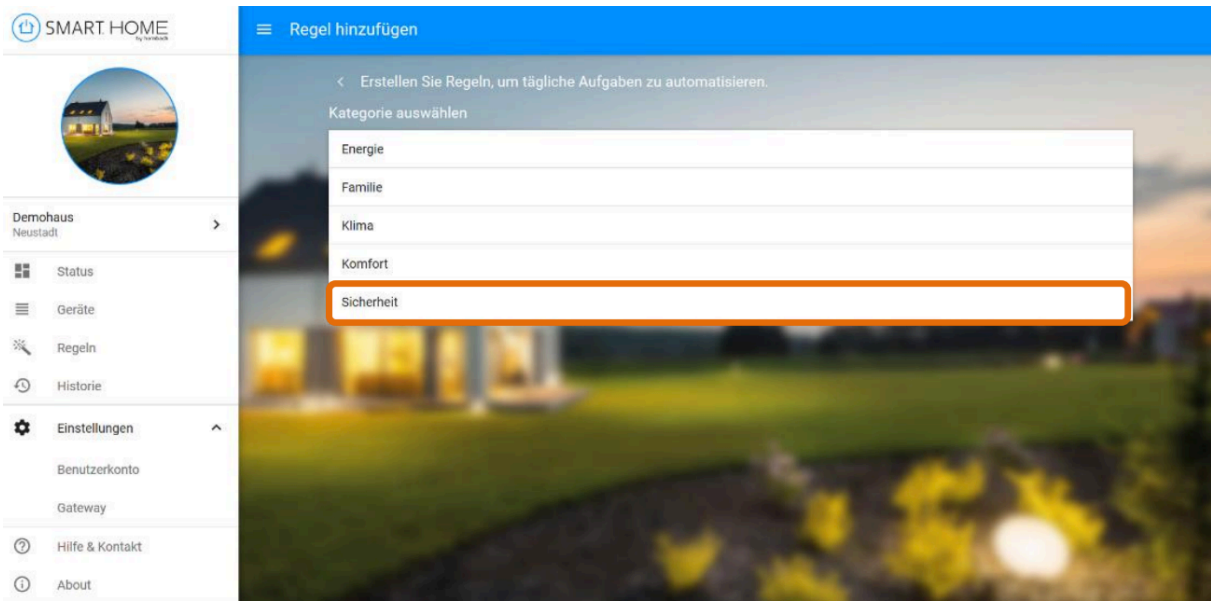

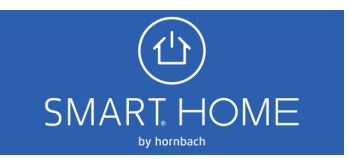

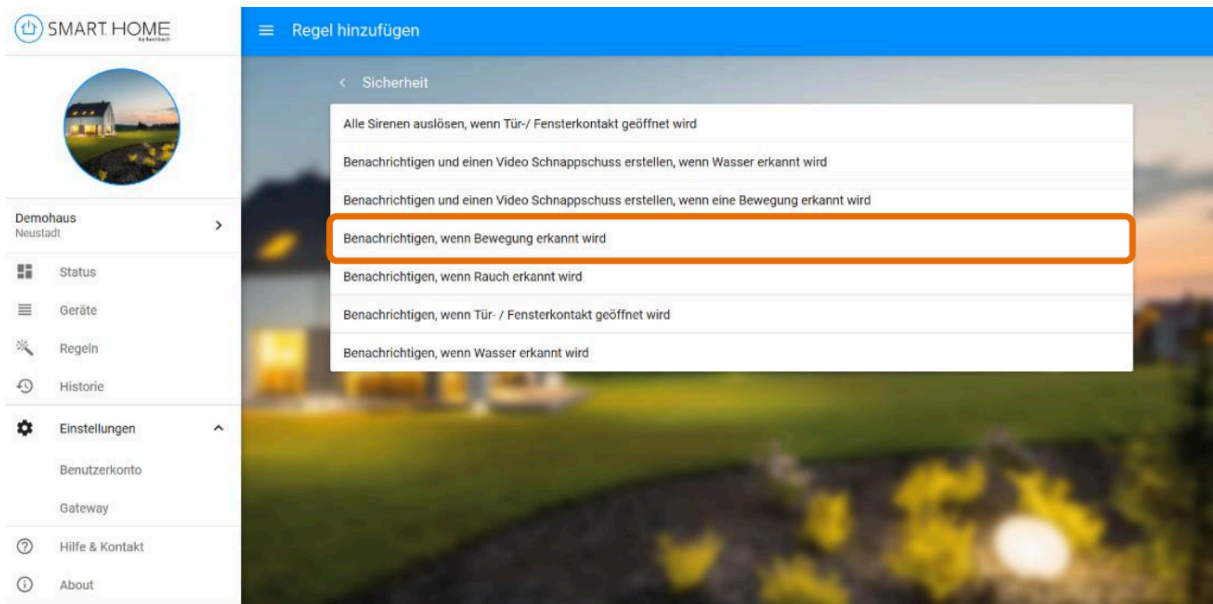

4. Bearbeite die Regel so, wie Du sie benötigst, danach klicke auf SPEICHERN.

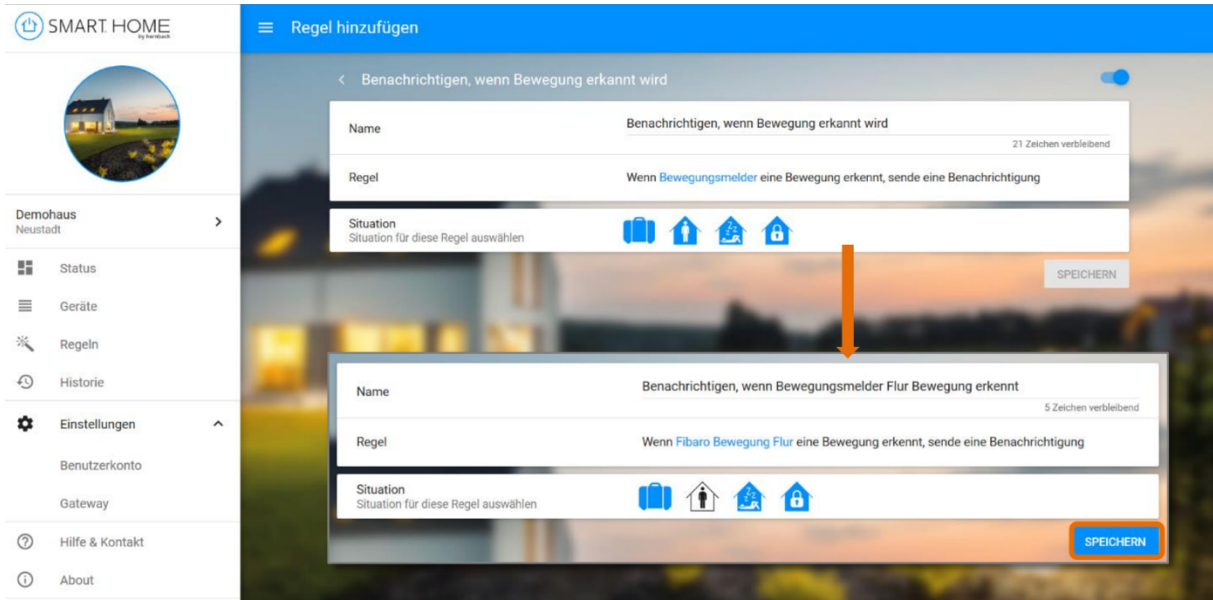

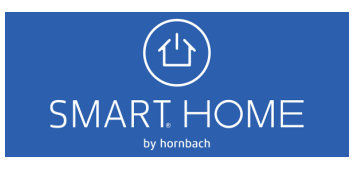

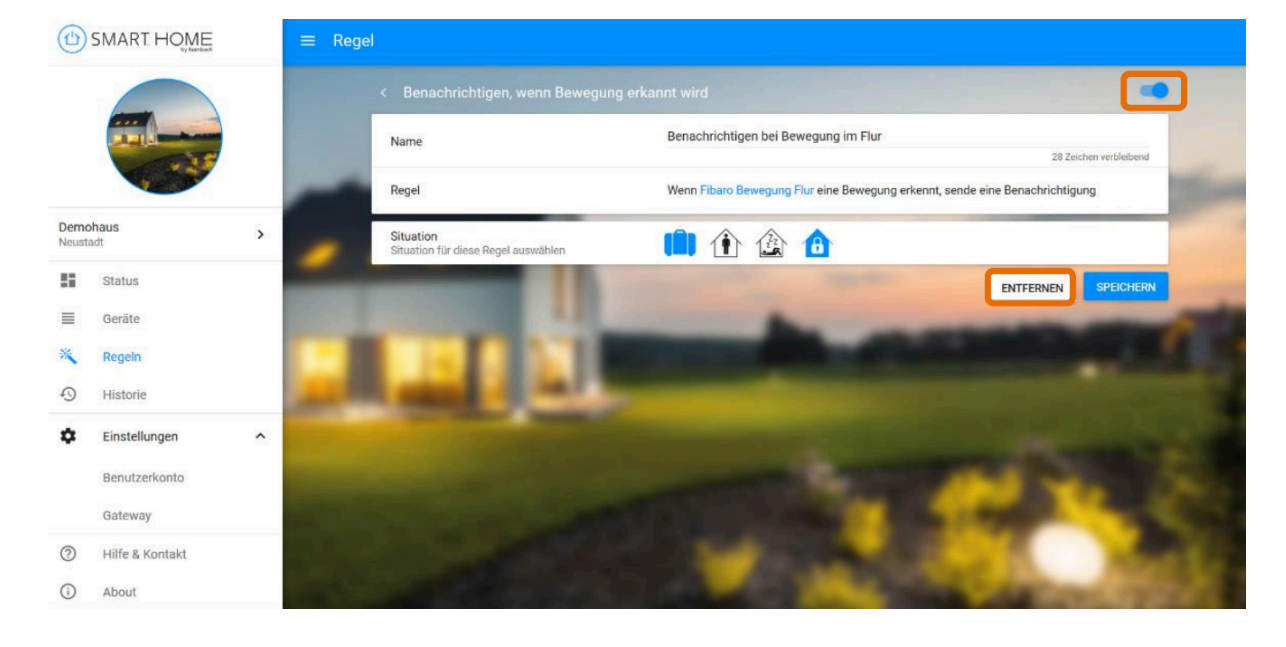

5. Die neu erstellte Regel kannst Du jederzeit wieder deaktivieren oder komplett löschen

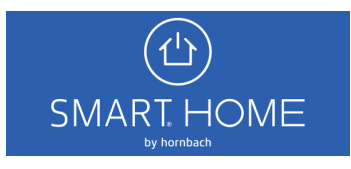